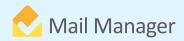

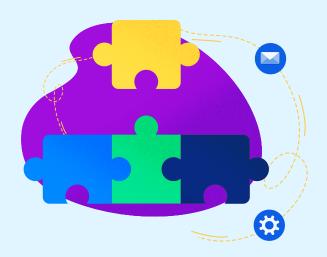

## Mail Manager integration with

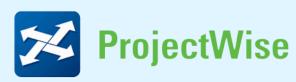

Mail Manager supports the filing and searching of messages in ProjectWise on-premise. Setting up the ProjectWise integration is simple. Navigate to User Preferences from the Mail Manager window and select 'Add Location' to open the 'Mail Manager – Add Location' window. Select the 'Type' of location to be added, i.e.: 'ProjectWise'. From the ProjectWise explorer, select the destination folder for email correspondence and copy the full path from the address bar [for example: \Server01.com\_01:PW\_123345-01\Documents\Emails\]. Paste the ProjectWise path into the 'Location' text field in the 'Add Location' window.

## **Benefits**

Mail Manger slots into the workflow of users within Outlook by prompting users to file emails to ProjectWise locations. Users can utilise the search functionality to quickly find messages filed to locations for improved efficiency, and open, forward or reply to filed emails directly from the search window.

## **BOOK A DEMO**

+44(0) 191 479 1648 | www.mailmanager.com

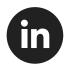

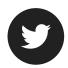

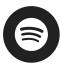

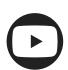